# **BAB III PELAKSANAAN KERJA PROFESI**

### **3.1 Bidang Kerja**

Saat menjalankan Kerja Profesi (KP), praktik diposisikan sebagai administrasi PT. Midtou Aryacom Futures. Berawal memulai KP, praktikan dikasih petunjuk taat peraturan, tanggung jawab bersama kerjaan biasa dilakukan selama berlangsung. Praktikan melakukan beberapa pekerjaan untuk memudahkan manager dalam mengecek metatrader dan menghitung pada saat jual dan beli.

 Selama di PT. Midtou Aryacom Futures, praktikan juga bertanggung jawab dalam pencatatan perhitungan pada aplikasi metatrader 4, mengecek database yang diberikan oleh kantor dan menjaga hubungan yang baik dengan karyawan serta atasan. Praktikan juga mendapatkan tugas untuk mengecek *database* dari kantor untuk diperiksa masih aktif atau tidaknya. Pekerjaan yang dilakukan praktikan dimulai dari menginput *database* untuk bisa janji ketemuan dengan calon nasabah dan *scanning* dokumen.

 Selama periode kerja profesi berlangsung, praktikan membantu manager dan FC dengan memberikan masukan sebagai evaluasi untuk tercapainya hasil yang baik, mencatatkan laporan hasil setiap harinya, meninjau metatrader 4 untuk melihat kondisi yang baik pada saat bertransaksi. Praktik untuk ditekan dalam meningkatkan tata aturan dan fokus dalam menjalankan tanggung jawab Ketika diberikan tugas.

 Adapun beberapa kegiatan saat dilaksanakan berlangsungnya dipraktikan selama Kerja Profesi, sebagai berikut:

- 1. Meninjau pergerakan pasar pada metatrader 4
- 2. Melakukan pengecekan *database* dari kantor untuk diperiksa masih aktif atau tidaknya.
- *3.* Evaluasi terhadap pelaksanaan tugas dari *manager*
- *4.* Mencatat laporan perhitungan pergerakan *market*

### **3.2 Pelaksanaan Kerja**

 Sebelum melakukan pelaksanaan magang karyawan serta atasan melakukan training setiap paginya dilakukan secara *team* yang bergiliran. Pada saat melaksanakan kerja profesi di PT. Midtou Aryacom Futures, praktik memperoleh petunjuk tentang peraturan, budaya tempat kerja dan kewajiban yang selalu dilakukan saat Kerja Profesi sedang berlangsung dan kerja sama kepada beberapa karyawan dan VP terutama dalam satu tim. Selain itu praktik penting bisa mengerti setiap tugas yang menghampiri sedang berlangsung bekerja dan memberikan informasi tentang mendeskripsikan bekerja yang dikerjakan oleh praktik. Semasa melaksanakan Kerja Profesi, praktikan diarahkan saat langsung oleh MM serta HRD dan pembekalan menggunakan metatrader 4 sebagai aplikasi tolak ukur untuk melihat pergerakan pasar yang baik saat bertransaksi. Praktikan juga selalu dibawah bimbingan *manager* dan VP. Praktikan harus teliti dalam mengerjakan tugasnya pada setiap bagiannya. Terdapat beberapa kegiatan praktikan yaitu meninjau pergerakan pasar pada metatrader 4, melakukan pengecekan *database* dari kantor untuk diperiksa aktif atau tidaknya, evaluasi terhadap pelaksanaan tugas dari *manager*, dan mencatat laporan perhitungan pergerakan pasar. Praktikan diberikan tugas pertama yaitu untuk menulis laporan janji ketemuan dengan calon nasabah dari kontak yang sudah dihubungi menguji kemampuan untuk mendapatkan hasil janji ketemuan dengan calon nasabah yang baik.

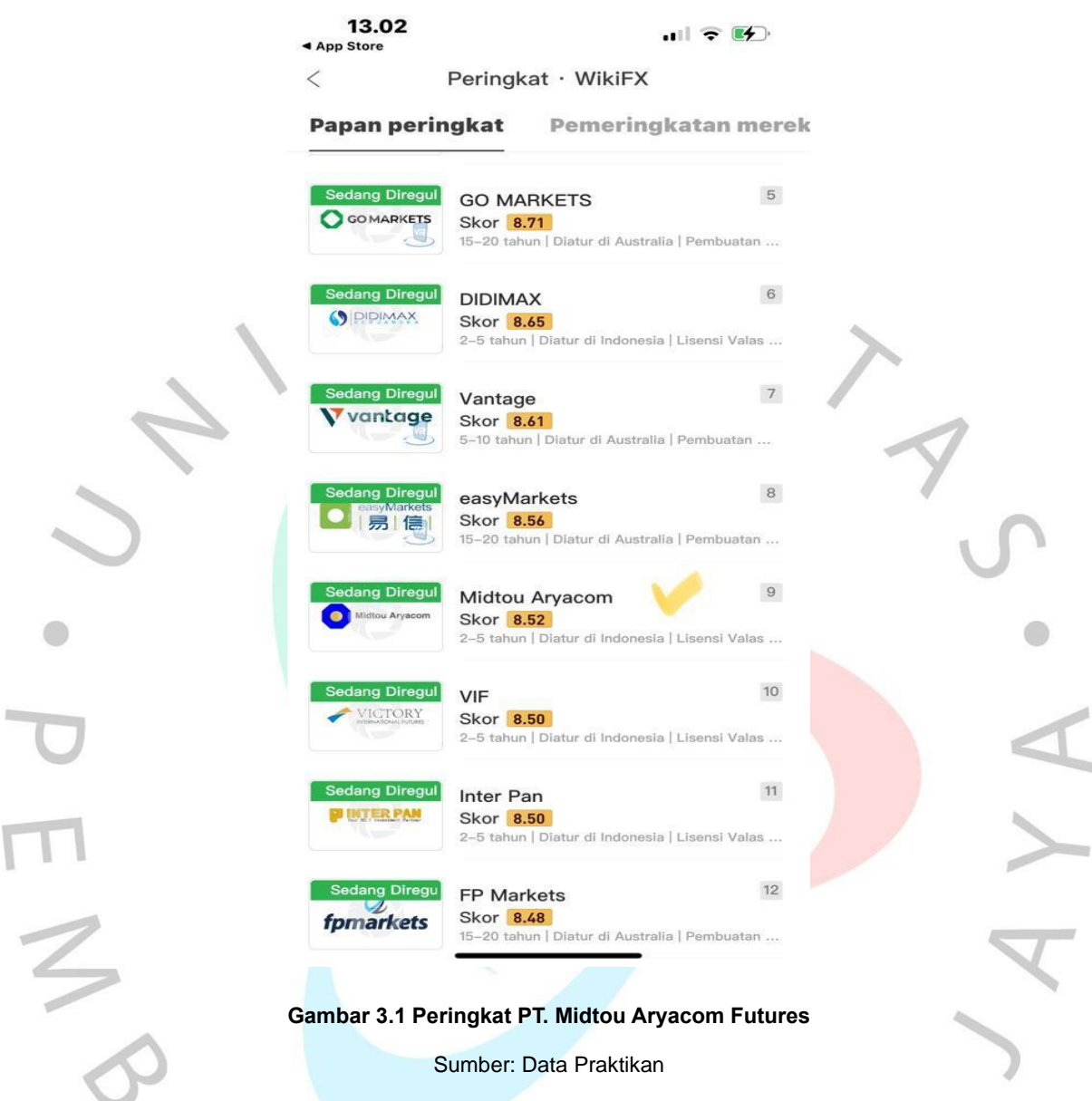

 Peringkat PT. Midtou Aryacom Futures memiliki skor 8.52 sehingga yang didapatkan tinggi sebagai perusahaan berjangka yang memiliki posisi terbaik dengan kedudukan 9

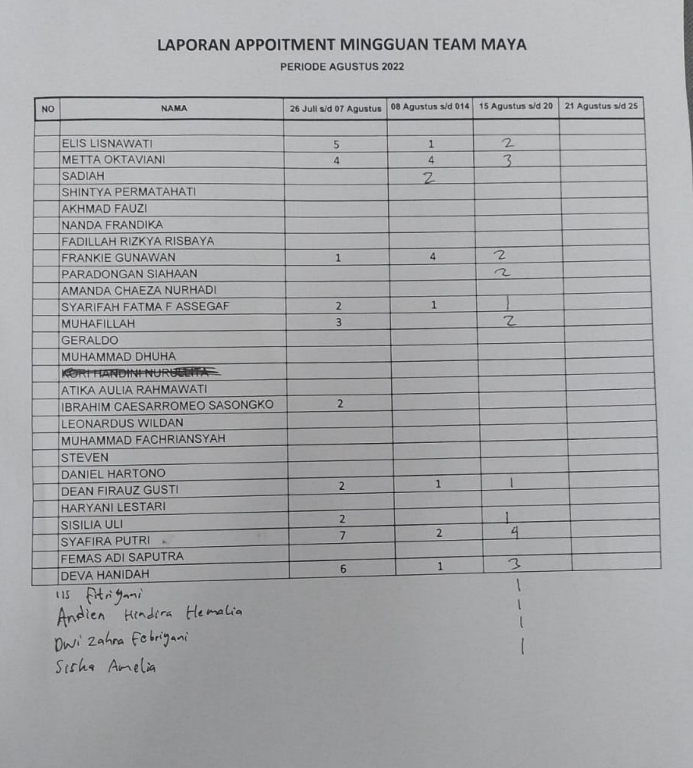

### **Gambar 3.2 Laporan Appointment**

Sumber: Data Praktikan

Pada gambar 3.2 tercatatnya laporan appointment yang telah bertemu dengan nasabah dari beberapa manager dalam periode Agustus 2022. Dalam laporan sebagai evaluasi ketika bertemu dengan nasabah dan pencatatan harian maupun mingguan.

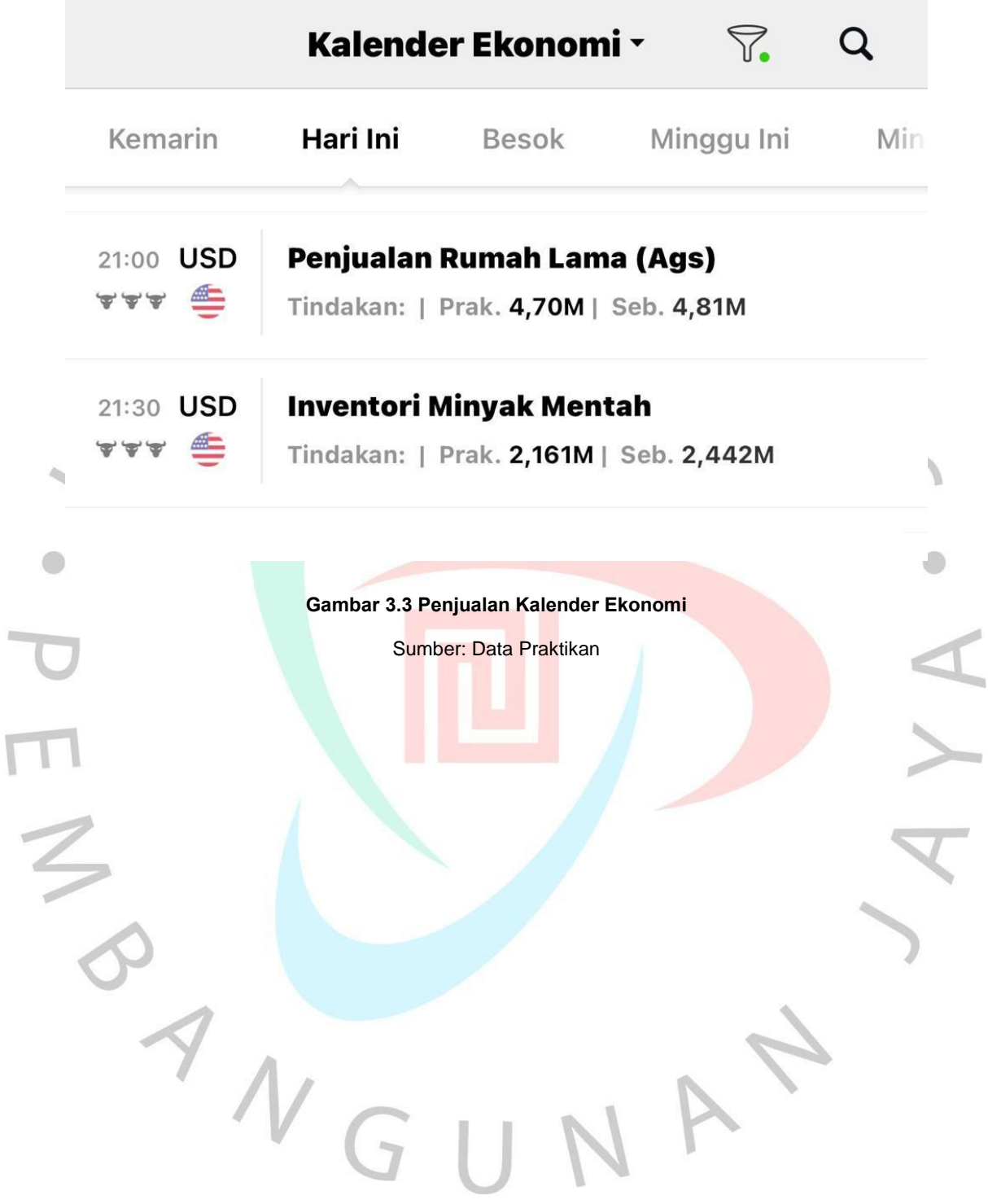

#### **Gambar 3.4 Database**

Sumber: data yang berasal dari sumber instansi

Sesudah mendapatkan *database* yang diperoleh dari dan dibimbing langsung oleh Guntur Abityo Wibisono selaku Human Resource Development. praktikan diberikan tugas, sebagai berikut:

- 1. Menghubungi kontak dari database untuk pengecekan kembali
- 2. Memberikan informasi kepada *client* tentang *Midtou daily news*
- 3. Meninjau pergerakan *market* melalui aplikasi metatrader 4
- 4. Menginput data *suggest daily*

 $Si$ sil

Proses dalam meninjau pergerakan *market* memerlukan ketelitian ketika sedang mengambil *open buy* dan *sell.* PT. Midtou Aryacom Futures memiliki legalitas, mekanisme dan *planning* untuk membantu proses bertransaksi dalam memberikan arahan kepada nasabah. Sebelum melakukan pertemuan dengan nasabah mencari informasi yang jelas tentang nasabah sehingga mendapatkan target yang baik dan memahami tentang aplikasi metatrader 4 dalam hal ini *manager* menjelaskan kepada nasabah dalam mengolah laporan keuangan.

### Suggest GOLD today:

- 1. Buy area di 1751,1744,1734
- 2. Sell area di 1768,1778,1785

Take Profit max 10 pts, stop loss max 5 pts

Dalam profit dilihat dari selisih poin tidak lebih maupun kurang dari 1 poin, perhitungan pada loss tidak lebih dari 5 poin.

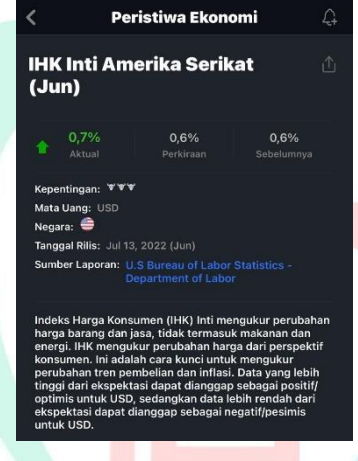

**Gambar 3.5 Berita Peristiwa Ekonomi**

Sumber: Data Praktikan

 Dari berita peristiwa ekonomi pada tanggal 13 Juli 2022 menyatakan IHK sebagai pengukuran perubahan tren pembelian dan inflasi sehingga IHK penting yang memiliki data tinggi pada nilai USD sebagai nilai ekspetasi nasabah dari harga prespektif.

Bagian ini berisi informasi tentang alur kerja yang harus bisa dilalui sebelum menjalankan tugas dari KP tempat bekerja pada PT. Midtou Aryacom Futures

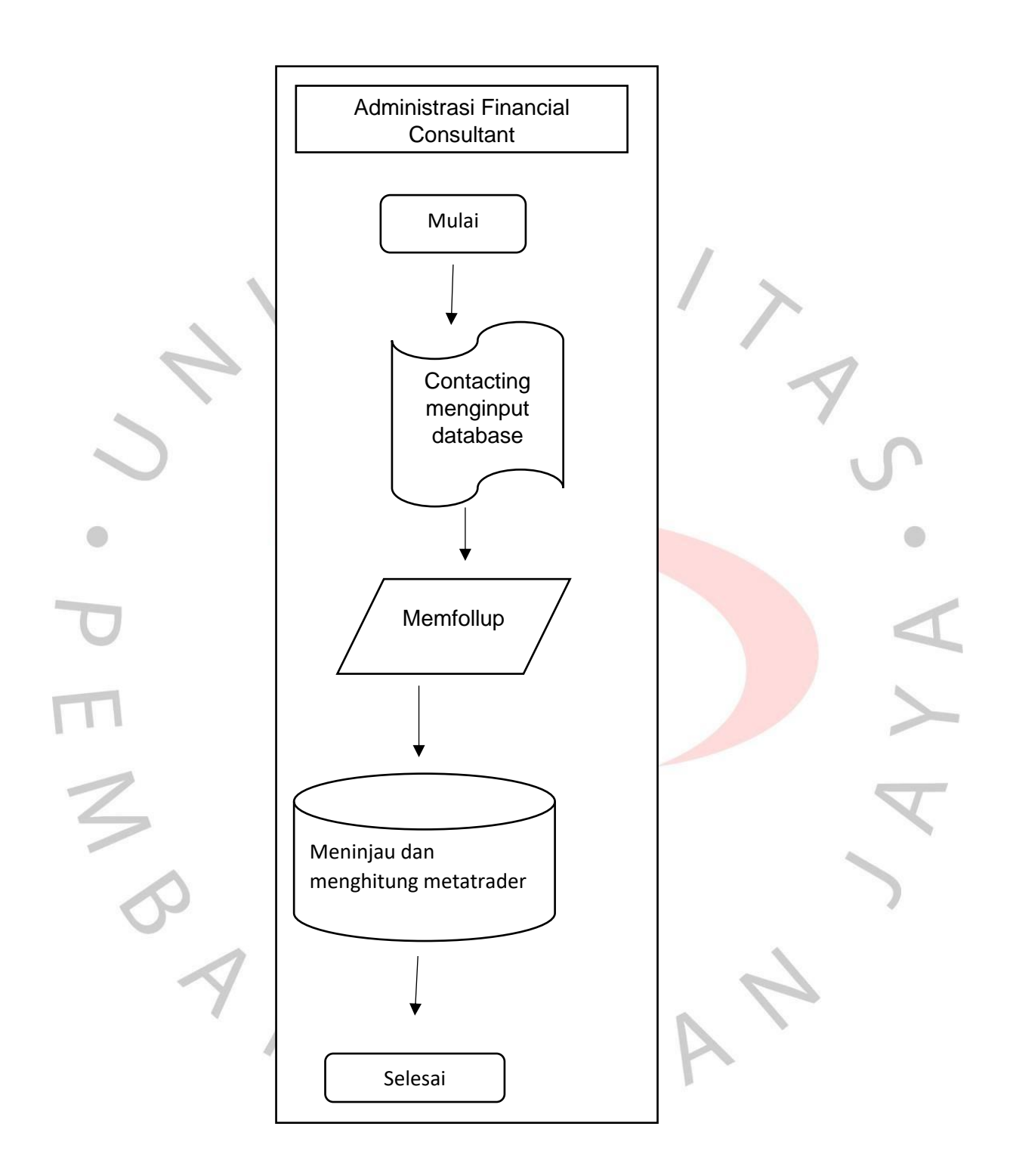

**Gambar 3.6 Flowchart Pelaksanaan Praktikan**

Sumber: Data Praktikan

### **3.2.1 Menghubungi Kontak Dari Database Untuk Pengecekan Kembali**

 Pada pelaksanaan magang praktikan menghubungi kontak dari database yang telah diperoleh oleh HRD dalam hal ini membuat laporan serta keterangan dan penjelasan untuk pengecekan nomor kontak aktif atau tidak aktif yang berpengaruh untuk informasi tentang nasabah sebagai *appointment* yang akan menjadi target kantor. Melakukan pencatatan sebagai bukti yang dilaporkan ke *manager*. Ketika sudah menghubungi semua kontak dengan keterangan yang jelas. Langkah selanjutnya meminta kembali *database* sebagai riset data kantor sebagai kelengkapan pengarsipan dokumen.

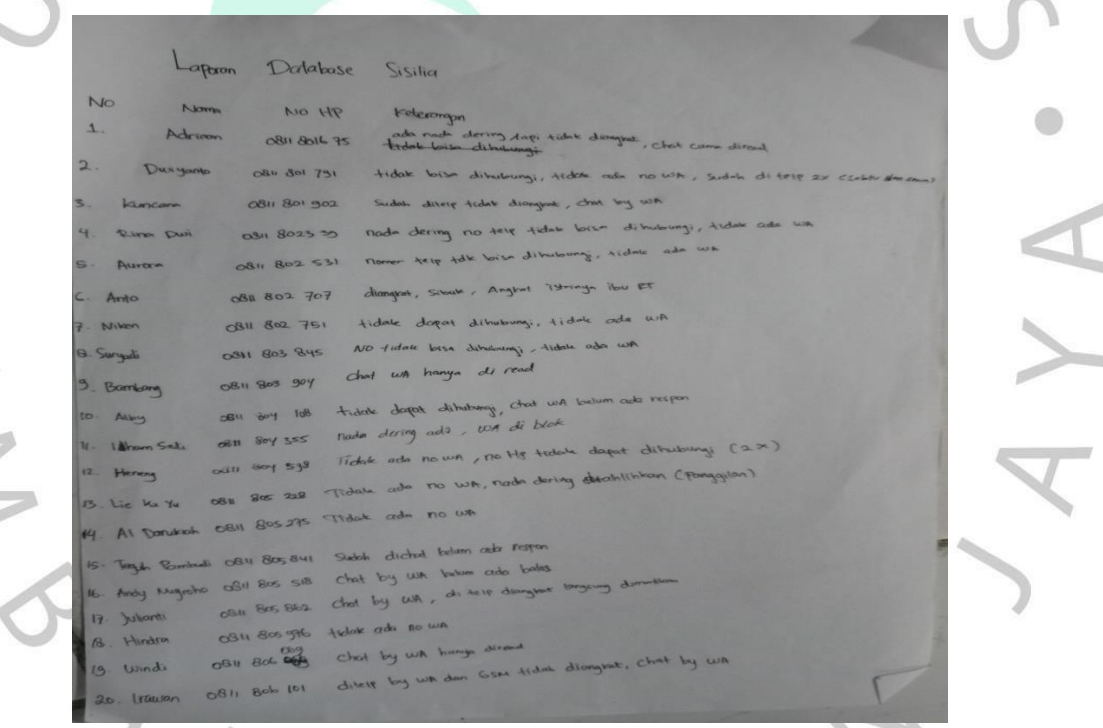

**Gambar 3.7 Laporan Database**

Sumber: data praktikan

 PT. Midtou Aryacom Futures memiliki manajemen risiko yaitu averaging itu sendiri yang bertujuan memperoleh profit yang berjumlah 2 averaging yaitu averaging down meningkatkan kedudukan ketika saham melakukan pergerakan dengan berlawan awal predeksi sedangkan averaging up meningkatkan kedudukan pada jumlah paling tinggi, saat harga posis puncaknya, lock/limit, switching untuk membuka posisi transaksi yang baru pada risiko ini dilakukan dalam keinginan menghasilkan keuntungan akan mengompensasikan kerugian sebelumnya dan cut loss menutup posisi dengan menentukan batas risiko.

 Transaksi diperlukan memahami dalam perusahaan perdagangan berjangka mempunya manajemen risiko untuk mengatasi dampak buruk. PT. Midtou Aryacom Futures sudah termasuk legalitas dan sudah bergerak selama 17 tahun. PT. Midtou Aryacom Futures merupakan pihak ke 3 sebagai fasilitator yang memberikan edukasi dan *planning* sudah terjamin oleh Lembaga ICH apabila PT. Midtou Aryacom Futures mengalami penutupan nasabah tidak perlu takut dikarenakan dana akan kemabli 100% melalui bank BNI, BCA, Cimb Niaga, Mandiri, dan CCB.

### *3.2.2* **Memberikan Informasi Kepada** *Client* **Tentang** *Midtou Daily News*

Pada tahap ini, praktikan ketika sudah melakukan pertemuan dengan client untuk sharing profil perusahaan yang bergerak di bidang perdagangan komoditi **Seperti emas, forex dan indeks serta membantu client supaya memahami transaksi** di PT. Midtou Aryacom Futures. Selanjutnya, praktikan memberikan informasi ke client tentang berita terbaru sebagai saran saat bertransaksi tidak salah ambil tindakan dan tidak terlewatkan momen yang bagus.

 Praktikan selalu menginformasikan kepada nasabah membaca berita terbaru dari PT. Midtou Aryacom Futures yang bertujuan untuk mengetahui berita sekarang dan meninjau ke depan persiapan langkah selanjutnya yang dibantu praktikan dan *manager.* Ketika praktikan menjelaskan tentang planning perusahaan nasabah harus mengikuti arahan praktikan dan selalu melihat pergerakan *market*. Pada hari Sabtu dan Minggu market tutup merupakan hari kerja

NGU

**• MIDTOU** |

MARKET INVESTMENT NEWS BUSINESS

**GOLD - XAUUSD** 

(Q) share

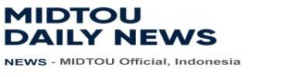

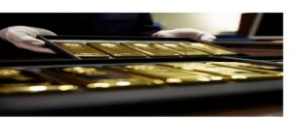

GOLD Harga emas sempat menguat ke \$1,769 per ons pada awal<br>karena koreksi normal setelah mengalami tekanan jual belakangan<br>para trader di pasar berjangka. Namun dalam jam perdagangan s<br>karena menguatnya dollar AS. peruagangan sesi A3 nari Kamis,<br>ini dan aksi "short-covering" dari<br>esi AS selanjutnya tertekan turun

Emas berjangka kontrak bulan Oktober turun \$3.10 ke \$1,757.50 per troy ons. Sementara perak<br>berjangka Comex bulan September turun \$0.104 ke \$19.84 per ons. r dengan cepat menggali risalah dari pertemuan FOMC Federal Rese<br>blikasikan pada hari Kamis dinihari. Para trader menganggap risalah pe<br>garah sedikit*dovish* dan pasar tidak menunjukkan reaksi yang sigi asikari pada hari Kan<br>ahasedikit *dovish* dan<br>ian FOMC tersebut.

r saham global bervariasi dalam perdagangan semala<br>n dan indeks saham Eropa kebanyakan naik. Indeks s<br>bukaan perdagangan sesi New York dimulai. Indeks<br>m pada minggu ini,<br>m pada minggu ini, saham AŠ men<br>s saham AS te<br>ghasilan perus

Hal kunci di luar pasar emas adalah naiknya harga minyak mentah Nymex dan diperdagang<br>sekitar \$90.00 per barel. Indeks dollar AS mengalami kenaikan. **Support & Resistance** 

"Support" terdekat menunggu di \$1,750 yang apabila berhasil dilewati akan lanjut ke \$1,725 dan<br>kemudian \$1,700. "Resistance" terdekat menunggu di \$1,767 yang apabila berhasil dilewati akan lanjut ke \$1,786 dan<br>kemudian \$1.800.

#### **Gambar 3.8 Midtou Daily News**

Sumber: data yang diperoleh dari internal perusahaan

 Harga emas telah naik menjadi \$1.769 per ons dimulai dari perdagangan di Amerika Serikat tepat Kamis dikarenakan dalam pengecekan telah standar sesudah menghadapi masalah rendahnya setelah menjualnya waktu terakhir dengan memiliki gerak-gerik "short-covering" dari para trader di pasar berjangka. Tetapi waktu jam perdagangan babak Amerika Serikat setelahnya menekan terus menurun dikarenakan mengencang dollar As. Emas berjangka sudah dikontrak pada Oktober menurun signifikan dengan harga \$1.757.50 per troy ons. Oleh karena itu, perak berjangka Comex pada September turun dari \$0.104 ke \$19.84 per ons. Pasar mendapatkan kemudahan dalam pengkajian menggali informasi dari pertemuan FOMC Federal Reserve pada akhirnya terpublikasi di waktu pagi butu tapat Kamis. Sejumlah nasabah bertanggapan mencapai konferensi tersebut setimpal mengarah sedikit dovish dan pasar dengan cepat memastikan hasil yang signifikan terhadap hasil konferensi FOMC tersebut.

Bursa saham global berintenvansi dalam perdagangan waktu semalam sehingga indek saham Asia kebanyakan menurun dan indeks saham Eropa kebanyakan naik. Indeks saham AS menuju perlahan-lahan kenaikan pada saat permulaan perdagangan sesi New York dimulai. Indeks saham AS telah mengalami kecendrungan kenaikan di dalam grafik Dimulai pada Juni. Pada gambar 3.4 diatas untuk membantu nasabah melakukan transaksi saat momen bagus kapan untuk diambil dan berita pada saat hari itu juga. Setelah itu mengirim *daily news* ke nasabah sebagai berita dengan memberikan arahan yang baik untuk pengecekan tidak salah mengambil tindakan dan berhati-hati sehingga bertujuan dalam membuat perencanaan keuangan nasabah dapat tercapai. Nasabah lebih berfokus dan mengikuti arahan dari Administrasi Financial Consultant serta solusi sehingga tidak terlewatkan.

 Laporan weekly *outlook market* pada tanggal 5-9 September 2022 menyatakan dimana harga emas terus menekan The Fed akan menaikkan suku bunga. Perkiraan pergerakan market *yaitu Dollar AS bergerak menguat, emas bergerak melemah, minyak mentah bergerak melemah, EUR/USD bergerak* menguat, AUD/USD bergerak menguat, GBP/ USD bergerak melemah dan USD/JPY bergerak menguat.

### **3.2.3 Meninjau Pergerakan** *Market* **Melalui Aplikasi Metatrader 4**

Aplikasi Metatrader bagian satunya aplikasi trading forex yang memiliki pencapaian yang terbaik. Metatrader merupakan macam trading yang sering menggunakan dalam dunia forex, CFD (Contract For Difference) dilihat berbagai bentuk investasi yang lainnya. MetaTrader digunakan oleh trader untuk mempermudah memiliki jaringan ke sistem nasabah pada forex secara online. PT. Midtou Aryacom Futures menggunakan aplikasi Metatrader 4, memiliki keunggulan dapat dipakai melalui smartphone, IOS serta yang lainnya

 Aplikasi Meta Trader 4, menu yang pertama ditampilkan adalah menu *Quotes.* Menu *Quotes* ini sendiri akan menampilkan beberapa pasang mata uang yang dimana terdiri dari EURUSD, USDJPY, GBPUSD, USDCHF, AUDUSD, USDCAD, NZDUSD, AUDJPY, AUDNZD, dan CHFJPY.

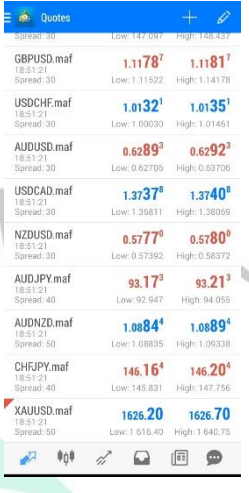

**Gambar 3.9 Qoutes** Sumber: Data Praktikan

Dapat terlihat XAAUSD.maf memiliki permintaan nasabah terbanyak yaitu komoditi emas. Pada nilai XAAUSD memiliki *spread* sebesar 50 nilai pada low sebesar 1626.20 dan high sebesar 1626.70. Peminat terbanyak gold sehingga membuka orderan baru.

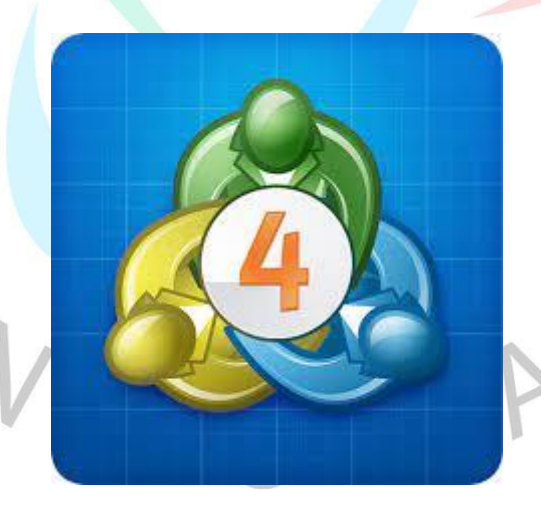

**Gambar 3.10 Aplikasi Metatrader 4**

Sumber: Data Praktikan

 Melalui aplikasi Metatrader 4 meninjau pergerakan pasar kepada nasabah dan sebagai sarana belajar trading forex bagi trader. Langkahlangkah dalam membuat akun demo dengan aplikasi Metatrader 4:

- 1. Tahap awal mengunduh aplikasi Metatrader 4
- 2. Buka aplikasi Metatrader 4

6.

- 3. Membuat akun demo untuk medaftar dan mencari PT. Midtou Aryacom **Futures**
- 4. Mengisi informasi pribadi dan informasi akun
- 5. Lalu pilih XAUUSD.maf dan klik *new order*

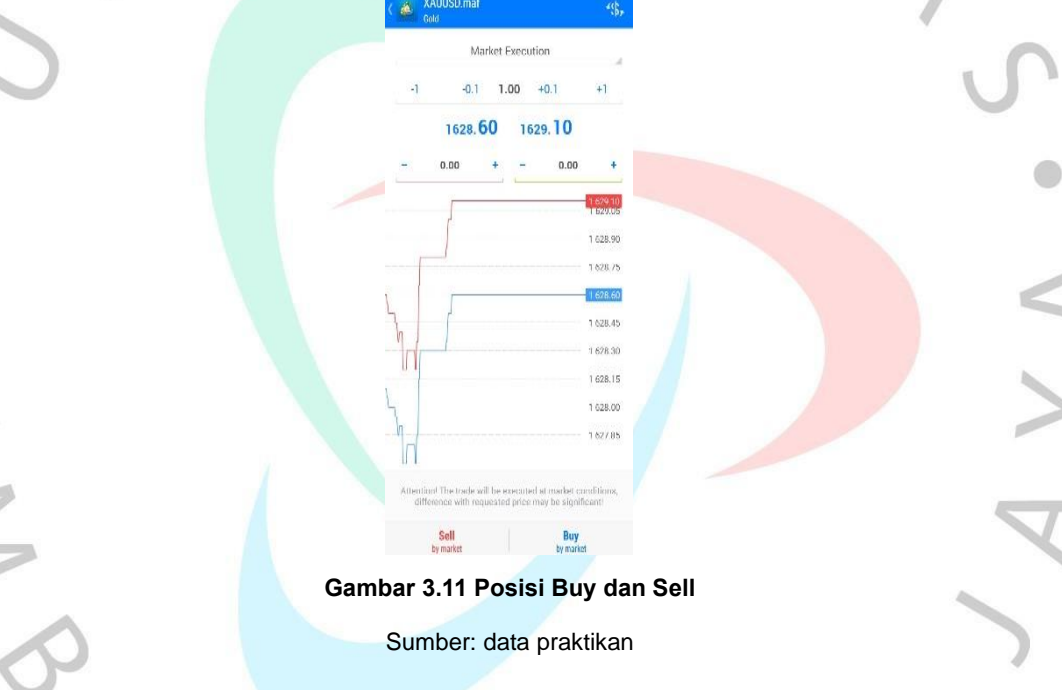

Lalu pilih *buy*/*sell* tergantung Midtou market outlook ketika emas naik untuk mengambil posisi buy begitu sebaliknya dengan posisi sell dan mengikuti *suggestion*.

| 15.25 (3)                                            | HD- 11-7741-2/2 <330)                       |  |
|------------------------------------------------------|---------------------------------------------|--|
| <b>Riwayat</b><br>Semua simbol                       | <b>KSB-</b><br><b>County</b>                |  |
| Keuntungan:<br>Saldo:                                | 129.00<br><b>129.00</b>                     |  |
| XAUUSD.maf, buy 0.30<br>1 756.10 m 1 756.95          | 2022.08.19.16:20<br>25.50                   |  |
| <b>XAUUSD, maf, buy limit</b><br>0.50 at 1 742.00    | 2022 OR 22 09:47                            |  |
| <b>XAUUSD.maf, buy limit</b><br>$0.50$ at $1.735.50$ | 2022.08.22.10:32                            |  |
| <b>XAUUSD.maf, buy limit</b><br>0.30 at 1 735,50     | 2022.08.22 10:47                            |  |
| XAUUSD.maf. sell 0.30<br>1 738.05 ( 1 736.80         | 2022 08:22 11:02<br>37.50                   |  |
| XAUUSD.maf, buy 0.30<br>1.732.75.20.1.733.60         | 2022.08.22.16:12<br>25.50                   |  |
| XAUUSD.maf. sell 0.50<br>1 734.50 h 1 733.20         | 2022.08.22.17:00<br>65.00                   |  |
| XAUUSD.maf. buy 0.50<br>1 738.50 (n 1 738.00         | 2022 08:22 17:14<br>$-25.00$                |  |
| XAUUSD.maf, sell 0.50<br>1738.15 h 1737.00           | 2022.08.22.17:26<br>57.50                   |  |
| XAUUSD.maf. sell 0.50<br>1 738 00 0 1 736 70         | 2022-08-22 18:05<br>65.00                   |  |
| XAUUSD.maf, sell 0.50<br>1739.00 h 1737.70           | 2022.08.23 07:50<br>65.00                   |  |
| $\mathbb{R}$<br>申白申                                  | $\sqrt{a}$<br>െ<br>$\overline{\phantom{a}}$ |  |
| ī                                                    |                                             |  |

**Gambar 3.12 Analisa Market Metatrader 4**

Sumber: data praktikan

Dalam transaksi perdagangan komoditi, kita bisa memanfaatkan 2 arah posisi transaksi. Langkah pertama posisi open posisi buy dan ada open posisi sell. Ketika nasabah open posisi buy, maka *market* diharapkan bergerak naik, jika open posisi sell, maka market diharapkan bergerak turun. Untuk satuan unit yang digunakan disebut LOT atau bisa disebut dana jaminan. 1 LOT nya senilai \$10.000 atau Rp.10jt, hal ini dikarenakan PT. MAF menggunakan fix rate dollar yaitu senilai Rp.10.000 untuk \$1. Untuk hitungan profitnya, Contract Size di PT. MAF adalah \$100/point dari 1 LOT. Selanjutnya transaksi akan di potong fee company yaitu sebesar \$5/ LOT. Contoh:

- Nasabah deposit Rp.100jt

- Dana yang digunakan hanya 10% yaitu Rp.10jt, sama dengan 1 LOT

- Nasabah Open posisi Sell di market GOLD pada harga 1654, lalu ditutup posisi di harga 1652, artinya ada profit 2 points.

∆ Maka dapat dihitung sebagai berikut: 1 LOT x \$100 x 2 pts - \$55 = \$145/Rp.1.450.000 Dilihat dari gambar 3.7 posisi buy dan sell sama-sama menghasilkan profit. Analisa market menunjukkan posisi terakhir 65.00 pada sell di angka 0.50. Jam buka pasar dari hari Senin-Jumat pukul 06.00-04.00 yang dibantu oleh tim analisa *market.*

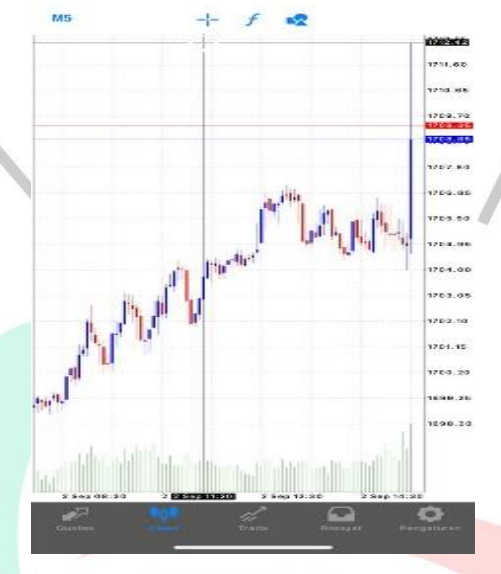

**Gambar 3.13 Bar Chart Dalam Grafik** Sumber: data internal perusahaan

 Bertujuan dari setiap adanya menganalisa fundamental pada *trading* forex untuk mengidentifikasi sebagai penelitian sebagai penyebab telah bertindak pengaruh aktivitas *trading* forex. Perubahan teknikal memiliki dampak signifikan pada pertumbuhan harga pasar yang biasanya dilihat dari pergerakan pada grafik pasar untuk melihat pergerakan pasar. Dalam fundamental untuk menganalisis pasar keuangan untuk tercapainya dan pengamatan kenaikan dalam waktu ke waktu dari nilai market atas tertingginya trend. Meninjau grafik pergerakan *market*  berubah pindah untuk ditarik dari satu titik *candlestick* menuju titik *candlestick* yang lain. $V$  G

8.

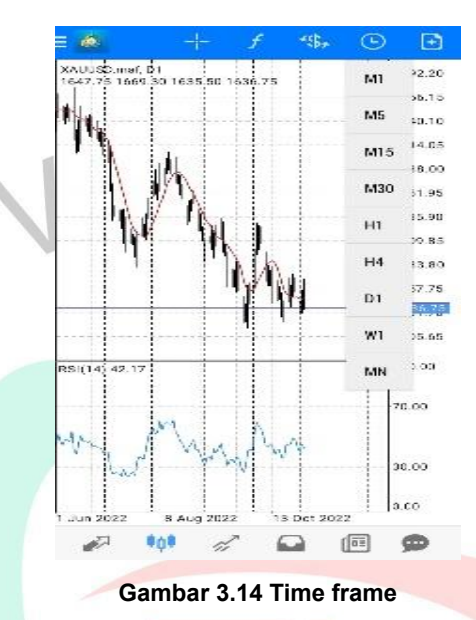

Sumber: data praktikan

Time frame adalah pengkategorian dalam durasi yang dipakai saat mengawasi dan mengkaji bergeraknya harga M1 (1 menit), M5 (5 menit), M30 (30 menit), H1 (1 jam), H4 (4 jam), D1 (1 hari), W1 (1 minggu), MN (bulan). Durasi menampilkan pengwaktuan berapa banyak waktu yang dipakai saat membuat satu grafik batang, satu candlestick chart, satu line chart bergantung macammacam grafik yang dipakai. Periode waktu akan menampilkan apakah suatu transaksi menjangkau jangka panjang, jangka menengah maupun jangka pendek tergantung pada pendanaan tersedia.

 Pada time frame menentukan hari sebelumnya yang akan diperhitungan sebagai resistenance dan support.

### *3.2.4* **Menginput Data** *Suggest Daily*

 Pada bagian menginput data suggest daily sebagai strategi dalam bertransaksi saat momen menjadikan saran tidak mengambil salah tindakan dan berhati-hati sehingga perencanaan keuangan lebih terjaga.

9

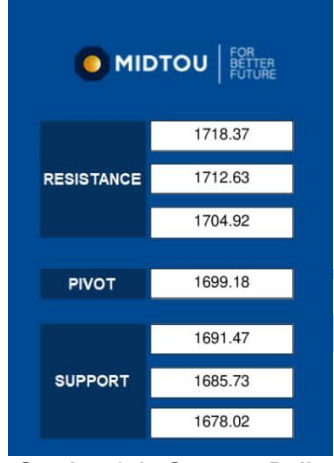

**Gambar 3.15 Suggest Daily**

Sumber: data internal perusahaan

 *Support* merupakan bagian peninjau dibawah, tetapi *resistance a*dalah **Openinjau diatas. Nilai yang jatuh akan dinaikan oleh pembatas resistance dan** harga terus melakukan penurunan batas setelah dihilangkan. Nasabah dapat menggunakan *pivot point calculator* untuk menghitungnya. Contoh Gerakan pasar sebagai berikut:

Pergerakan Emas Hari kamis (18.08.2022)

Open: 1761.60

High: 1772.20

Low: 1755.10

Close: 1758.25

\*Peluang Profit Hari kamis (18.08.2022)

Range point antara High dan harga Low ada selisih point

 Dari dana awal \$10.000 = 10 LOT yang di transaksikan hanya 20% atau 2 LOT, maka peluang profit yang terlewatkan kemarin sore 17.1 point x \$5 x 2 LOT=  $$3.420 \times$  Rp.10.000 = Rp.34.200.000,-

R3: 1785.70

R2: 1778.95

R1: 1768.60

PivotPoint: 1761.85

OpenPrice: 1759.15

S1: 1751.50

S2: 1744.75

S3: 1734.40

\*Saran Transaksi

Buy ⬆ 1768.60

Sell ↓ 1751.50

Menghitung pivot point merupakan skema paling mudah sederhana yaitu: Pivot  $point = (H1+L1+C1)/3$ 

Resistance:  $R1 = (2 \times P) - L1 R2 = P + (H1 - L1)$ 

Support:  $S1 = (2 \times P) - H1 S2 = P - (H1 - L1)$ 

Dimana:  $P = Pivot point 23 H1 = Harga high kem<sub>ain</sub>$ 

 $L1$  = Harga low kemarin

C1 = Harga close kemarin

Pada harga buka dilaksanakan saat berada titik puncak pivot point oleh karena itu menemui harga tertuju resistance. Akan terjadi, bila harga terbuka saat berada pada dibawah pivot point, dikarenakan harga mulai turun dibawah melakukan perherakan menuju support.

Menganalisisi bergeraknya harga pasar antara lain adalah:

a) Candlestick

Ditentukan oleh pergerakan pembukaan, tinggi, rendah serta penutupan membentuk menyerupai batang lilin sesuai sumbunya. Hal ini dapat diperoleh dari fakta statistik durasi menit, jam, hari, minggu, bulan, maupun 5 menit, dan lain-lain.

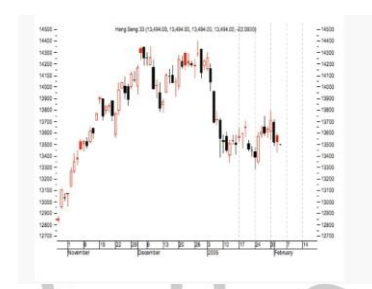

**Gambar 3.16 Grafik Candlestick** Sumber: data internal perusahaan

# b) Barchart

Pada barchart berbentuk sama persis seperti candlestick. Barchart menjelaskan harga open menggambarkan dengan indicator barchart mendatar pada kiri dan jumlah penutupan. Garis mendatar menggambarkan posisi kanan pada grafik.

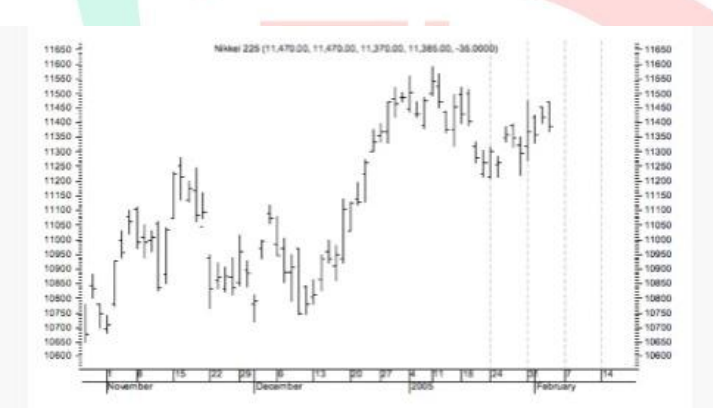

**Gambar 3.17 Grafik Barchart** Sumber: data internal perusahaan

c) Poin dan figure chart

Grafik ini menggambarkan grafik X dan O dari gambar X menyebutnya penurunan jumlah perolehan tetapi O menampilkan harga sedang penurunan

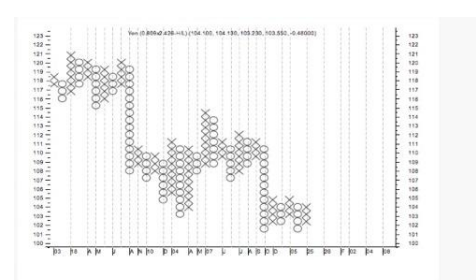

**Gambar 3.18 Grafik Poin dan Figure Chart** Sumber: data internal perusahaan

# d) Line chart

Line chart menjelaskan jumlah harga *close* dilihat durasi waktu tertentu dan sewaktu-waktu harga tersebut berubah. Line chart menghubungkan garis satu sama yang lain

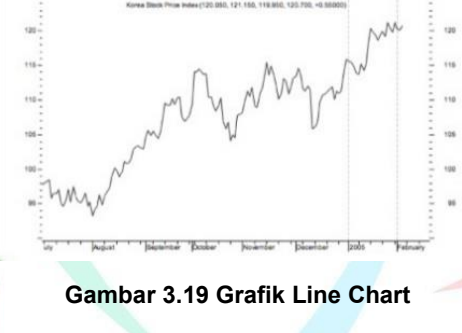

Sumber: data internal perusahaan

### **3.3 Kendala Yang Dihadapi**

 Pada saat pelaksanaan kewajiban untuk mengerjakan pekerjaan, praktikan bekerja sebaik mungkin, perencanaan dijalankan dengan lancar dan kurangnya pengalaman praktikan dalam melakukan kerja sebagai Administrasi Financial Consultant. Kendala terjadi karena kurangnya pengalaman dalam bekerja sebagai divisi administrasi Financial Consultant. Adapun kendala yang praktikan hadapi adalah:

1. Kurangnya ketelitian saat menghitung pivot point yang terdapat pada grafik. Saat pelaksanaan kegiatan menghitung point point terdapat bagian salah kekeliruan melihat grafik yang tidak sesuai pada tanggal kemarin. Praktik kurang mencocokkan saat menginput data yang menyebabkan harus

mengecek kembali dan mengulang.

- 2. Kurangnya pengalaman praktikan dalam bidang perdagang komoditi terutama dalam karakteristik nasabah sehingga praktikan membuat kesalahan tidak tepat sasaran target nasabah yang pekerjaannya sama pada PT. Midtou Aryacom Futures
- 3. Aplikasi yang digunakan PT. Midtou Aryacom Futures yaitu metatrader 4 pertama kali praktikan menggunakannya masih belum paham caranya sehingga butuh penjelasan lebih terutama dalam grafik untuk melihat naik atau turunnya.
- 4. Nasabah masih belum mengerti tentang perdagangan komoditi karena dalam bidang trading yang terdapat dari sumber berita masih takut untuk ikut dalam hal ini praktikan menyakinkan nasabah melakukan *appointment* dari segi legalitas perusahaan menjaminkan dan tersedia di lembaga BAPPEBTI.

### **3.4 Cara Mengatasi Kendala**

 Bersandarkan hambatan telah sudah terjadnyai perlu diperhatikan untuk diatasi Ketika melakukan pekerjaan pada pada PT. Midtou Aryacom Futures, oleh karena itu Praktik menerapkan untuk mengatasi kendala tersebut:

- 1. Ketika menggunakan aplikasi metatrader 4, praktikan meminta bantuan untuk diajarkan yang bertujuan tidak salah menginput data. Praktikan lebih teliti sehingga tidak salah dan laporan keuangan menghasilkan yang baik.
- 2. Dalam menghadapi nasabah yang tidak paham dengan perdagangan komoditi, praktikan meminta arahan dari *manager yang membimbing*  sehingga nasabah bisa lebih percaya dan paham mengenai trading menjadikan pembelajaran sehingga mendapatkan pengalaman yang belum didapatkan sebelumnya
- 3. Saat mendapatkan kewajiban tugasnya memiliki banyaknya pertanyaan sebagai pencatatan dalam membuat laporan sebagai bahan evaluasi.

## **3.5 Pembelajaran Yang Diperoleh dari Kerja Profesi**

Pada praktikan melaksanakan magang dengan durasi 3 bulan pada PT. Midtou Aryacom Futures, Praktik banyak pembelajarannya yang didapatkan selama proses KP dalam divisi keuangan terutama dalam menginput data pada aplikasi metatrader 4. Praktikan berkesempatan untuk dapat

 $\bigcirc$ 

mempelajari perhitungan pivot point, grafik, daily news dan pergerakan market yang bisa digunakan dalam menjelaskan ke nasabah.

 Tidak hanya itu mendapat pengetahuan dan pengalaman dalam memahami karakteristik nasabah dan menyakinkannya. Menambah wawasan praktik dalam dunia kerja terutama menghadapi nasabah yang memiliki sikap yang berbedabedadan berkomunikasi yang baik. Perihal ini mengembangkan untuk memudahkan praktikan dalam melaksanakan tugas yaitu menginput data dan membutuhkan file sebagai laporan pencatatan untuk menghubungi kontak yang masih aktif. Kontak yang masih aktif yang bertujuan untuk membuat laporan appointment. Pada hal appointment sebelum bertemu dengan nasabah kita harus mengetahui latar belakang sebagi target sasaran untuk memudahkan menjelaskan dan tidak salah *profiling.* 

Saat melakukan kerja praktik, Praktik harus lebih mengetahui keadaan suatu instansi atau lapangan kerja yang nyata, perihal ini praktik harus mempelajari untuk bisa berkreatif sehingga pengenalan tentang beradaptasi dengan keadaan sekitar dengan adanya sejumlah karyawan karena tempat kerja proses pembelajaran untuk berusaha untuk mengerjakan pekerjaan yang diberikan semaksimal. Praktik berlatih tentang cara mempunyai sikap yang baik dan sopan ketika berpakaian dan tata cara berkomunikasi sebagai penilaian nasabah untuk percaya ikut transaksi pada PT. Midtou Aryacom Futures.

WGL